# **Raccourcis personnalisés**

VINCENT DOUCE

pour un T<sub>E</sub>X<sub>MACS</sub> très efficace en cours privés distanciels

# **TABLE DES MATIÈRES**

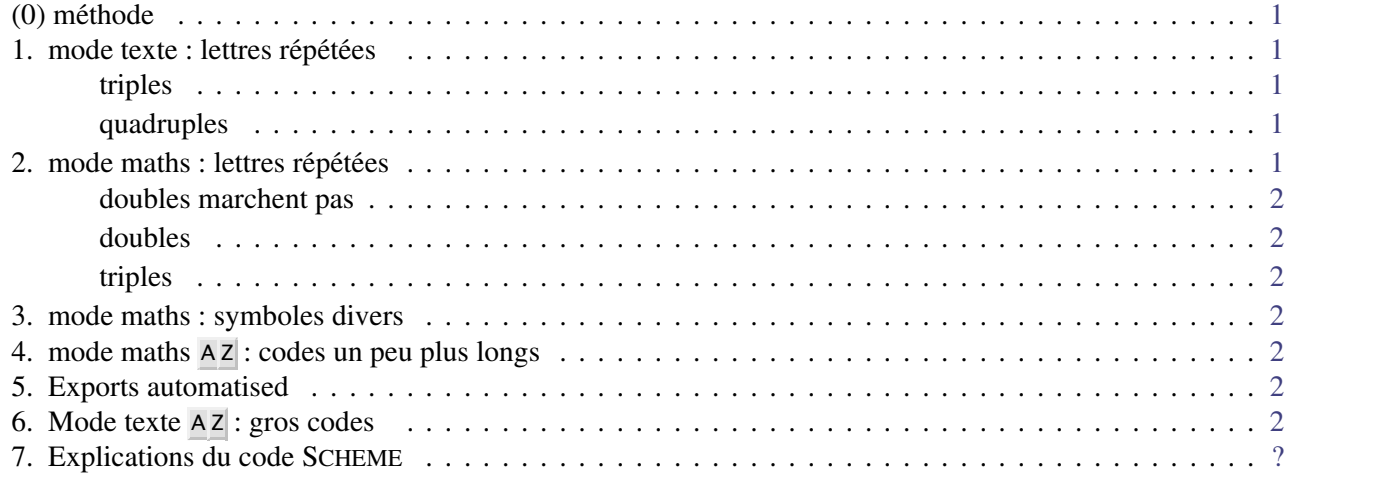

#### <span id="page-0-0"></span>**(0) méthode**

- sélectionner l'objet voulu dans un document .tm et faire : Éditer→copier vers TeXmacs Scheme
- ensuite, dans my-init-texmacs, faire Éditer→coller depuis TeXmacs Scheme
- ou parfois : Éditer→coller depuis Verbatim
- tout raccourci clavier doit être dans un :

```
(delayed (lazy-keyboard-force)
          (kbd-map
           (:mode in-math?)
(("a b c") \dots ici \dots)))
```
→ mais la difficulté est de savoir dans le « ici » s'il faut mettre (insert *'*()) ou (make ) etc.

#### <span id="page-0-1"></span>**1. mode texte : lettres répétées**

<span id="page-0-2"></span>**triples**

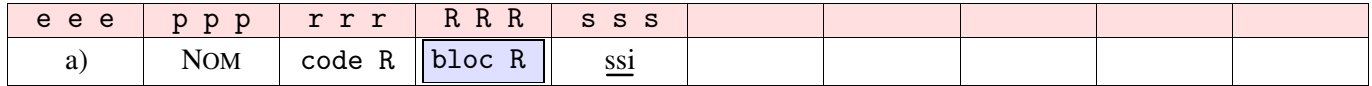

#### <span id="page-0-3"></span>**quadruples**

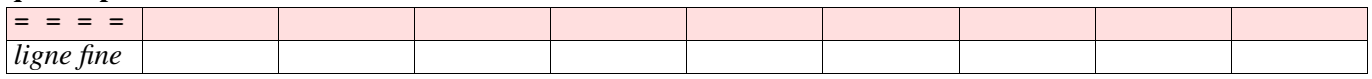

# <span id="page-0-4"></span>**2. mode maths : lettres répétées**

```
doubles marchent pas d d puis g g
doubles
```

| a a                          | b<br>D                                        | b<br>$\rightarrow$<br>b | $C$ $C$                      | e e            |                |                     |                                                                                            | m m | n n |
|------------------------------|-----------------------------------------------|-------------------------|------------------------------|----------------|----------------|---------------------|--------------------------------------------------------------------------------------------|-----|-----|
| dessus<br>au                 | en<br>bas                                     | (n`<br>(k)              | arccos                       | $e$ <i>xpo</i> | frac-<br>-tion |                     | $\sim$<br>$\bullet$<br>$\text{Im}$<br>$\mathbf{A}$<br>$\lambda$<br>$x \rightarrow +\infty$ |     |     |
| $\mathbf{p}$<br>$\mathbf{p}$ | $\mathbf{D}$<br>$\mathbf{D}$<br>$\rightarrow$ | r r                     | $\sim$<br>∽<br>$\rightarrow$ | S S            | しし             | V<br>$\overline{U}$ | X X                                                                                        |     |     |
|                              | **                                            |                         | - ج د<br>$\sqrt{\lambda}$    |                | 'texte         | $\rightarrow$<br>u  |                                                                                            |     |     |

entre *[*crochets*]* : explication de pourquoi il faut laisser libre le raccourci

# doubles encore libres :  $h$ , j, k, o, u, y, z

#### <span id="page-1-0"></span>**triples**

entre *[*crochets*]* : explication de pourquoi il faut laisser libre le raccourci

|  |  |  | iii   | $i$ i i $\neg$ |  |
|--|--|--|-------|----------------|--|
|  |  |  |       |                |  |
|  |  |  | V V V |                |  |
|  |  |  | - - - |                |  |

+ toutes les majuscules, en double :  $\mathbb{A} \dots \mathbb{Z}$  ou en triple :  $\mathcal{A} \dots \mathcal{Z}$ .

#### <span id="page-1-1"></span>**3. mode maths : symboles divers**

Un certain nombre de d*x* avec les combinaisons d x

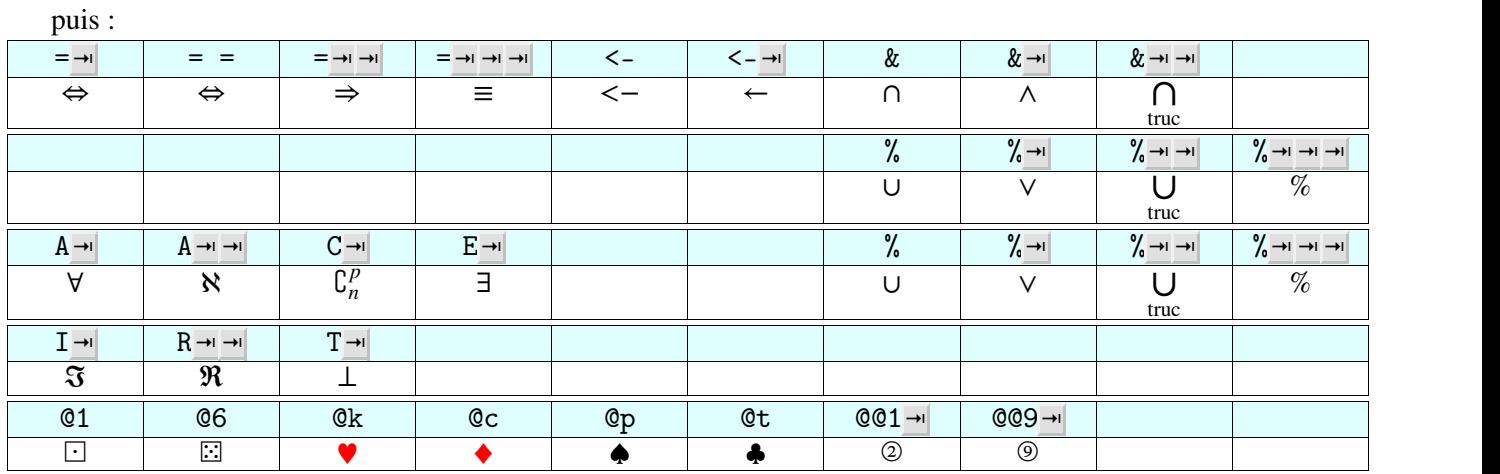

(le dernier tableau ne marche qu'en thème Styx.)

#### <span id="page-1-2"></span>**4. mode maths A Z : codes un peu plus longs**

- <sup>A</sup> <sup>Z</sup> <sup>S</sup> :*displaystyle* ;
- $\bullet$  A Z R : systèmes : {
- AZE : petit tableau, *voir paragraphe* 6;<br>• divers :<br>AZD : division euclidienne posée :
- 

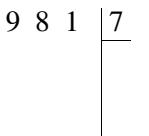

 $A Z X$  : systèmes paramétriques de droites dans ℝ<sup>3</sup>

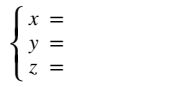

#### <span id="page-1-3"></span>**5. Exports automatised**

trois raccourcis :

•  $\mathbb{R}$  E+P : exporter en pdf avec le même nom dans le même dossier;

- $\mathbb{R}$  E+H : exporter en html avec le même nom dans le même dossier;
- <span id="page-2-1"></span>•  $\mathbb{E} + A$  : les deux

#### <span id="page-2-0"></span>**6. Mode texte A Z : gros codes**

- $\overline{AZE}$ : petit tableau (marche aussi en mode maths) :  $\overline{1\,2\,3}$
- <sup>A</sup> <sup>Z</sup> <sup>A</sup> : cadre bordure fine largeur 1par ;

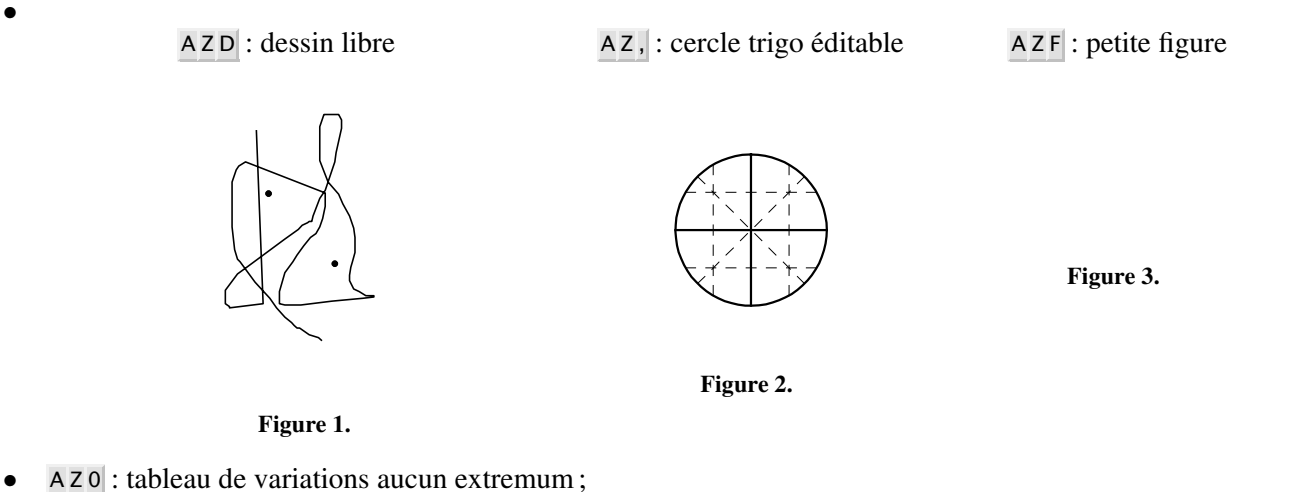

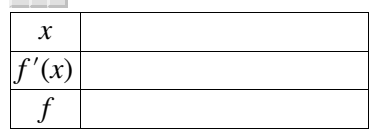

 $\bullet$  A Z 1 : un extremum;

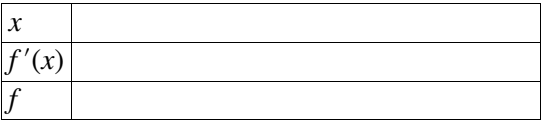

 $\bullet$  A z 2 : deux extremums;

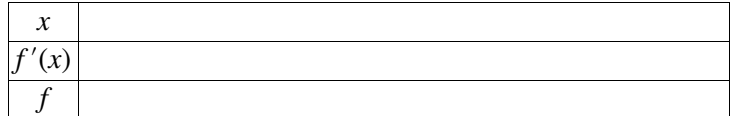

• A Z C : tableau de convexité ;

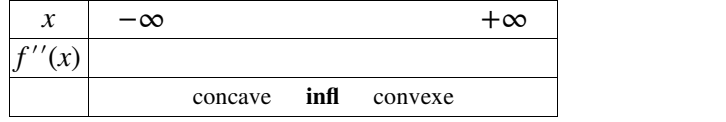

 $\overline{AZP}$ : arbre de probabilités;

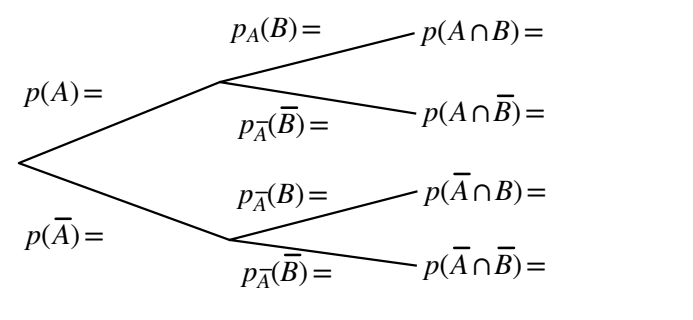

**Figure 4.**

- A Z @ : lien URL cliquable en taille petit : [www.liencliquable\\_en\\_petit.com](www.liencliquable_en_petit.com)
- $A Z R$ : « plié » :
	- ∘ reponses (cliquer sur ∘)
- <sup>A</sup> <sup>Z</sup> <sup>T</sup> : tableau invisible largeur 1par et 2 colonnes;
- $|AZ|$ : no-indent;
- <sup>A</sup> <sup>Z</sup> <sup>M</sup> : coller depuis le presse-papier une image à la taille 5cm; → très très utile car le raccourci habituel ⌘ <sup>P</sup> colle par défaut à la taille 1par.
- $\bullet$  A Z B :  $\mathbb{BINGO}$  pour donner un sourire après un long calcul...
- A Z Q : cercle trigo

# <span id="page-3-0"></span>**7. Explications du code SCHEME**

# **(lazy-keyboard-force)**

 $T_{\rm E}X_{\rm MACS}$  loads the definitions in its own files when it needs them, not at startup---

you can look it up in Section 1.4 of the Scheme developer manual : *The module system and lazy definitions*.  $\rightarrow$  where to find it?

If you define in your files something that also  $T_{E}X_{MACS}$  defines,  $T_{E}X_{MACS}$  definition might be executed \_after\_<br>your definition and overwrite it. Because of this, you force the loading of the  $T_{E}X_{MACS}$  definitions then you overwrite it with your own, and in this way  $T_F X_{\text{MACS}}$  will not execute its own anymore and will not overwrite yours.

# **(delayed)** I do not know :-)

# **(let)**

let is a construct which defines a *scope*, that is a portion of the program where some variables take values that are valid in that portion only.

In (let ((img (tree-search-upwards (cursor-tree) 'image))) one defines img asthe value of (tree-search-upwards (cursor-tree) 'image), which I think (I did notcheck) is the closest tree, sear ching upwards from the cursor, whose tag is image—since you just copied an image, TeXmacs will have created one (this is again guessing, but the function works, so it may be good guessing) and you will find the one TeXmacs just created. Now that you hold the tree, you have to change its leaves, and you do that with the tree-set! instructions.

The exclamation mark in the name of the function is a hint that the function will change already-existing varia bles—naming functions in this way is a custom of Scheme; the ones without exclamation mark according to the custom do not change any already-defined variable. One can violate the custom and if they do so may confuse someone else.

In (let ((q "0.866"))) : the structure is a *quoted* expression, which remains equal to itself after evaluation. So  $T_{\rm E}X_{\rm MACS}$  never sees the value of q, sees the symbol q and does not know what to do with it.<br>You have to let Scheme know that you want to evaluate q. You do it in the following way:

• you substitute the quote with a quasiquote; in this way you let Scheme know that inside the quasiquoted expression there might be parts which Scheme has to evaluate. The quasiquote symbol is the backtick

# quasiquote '

• you prepend an unquote operator to the expressions that you want Scheme to evaluate; the unquote symbol is the comma

#### unquote ,